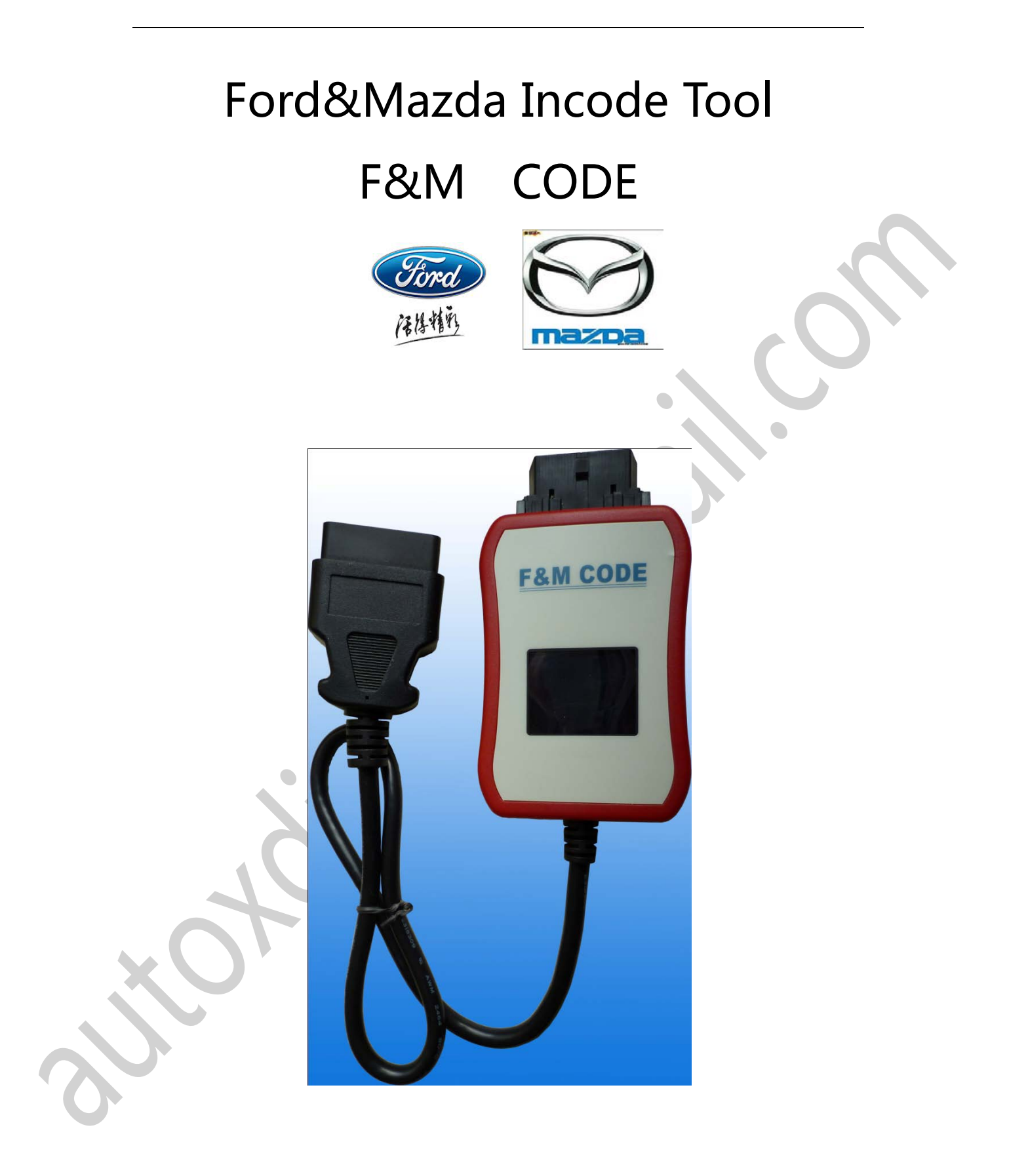

OUTCODE->INCODE Auto Display

## Functions and features

Ford Mazda key match, the engine computer synchronization, replacement of the control module needs INCODE.

VCM Diagnostic software or OEM Key Programming Machine will show the OUTCODE on-screen.

In this time, enter the INCODE on the VCM or OEM Tools, before continuing to the corresponding function.

Just connect the F&M CODE between the Diagnosis equipment or OEM Key Programming Machine into your car's;

Tools Support: VCM/T300/AD100/SBB ... and so on, as long as the device prompts you to OUTCODE, FMCODE will automatically display INCODE.

FMCODE device supports all CANBUS models, high-speed CAN, be able to support low-speed CAN) (The old car does not support K line communication, we can provide INCODE).

## **The Ways to get INCODE**:

A: Requesting PATS INCODE from the Agent

## B: With foreign code calculator

 (Error INCODE you getting is high, there are number of restrictions, the purchase price is expensive)

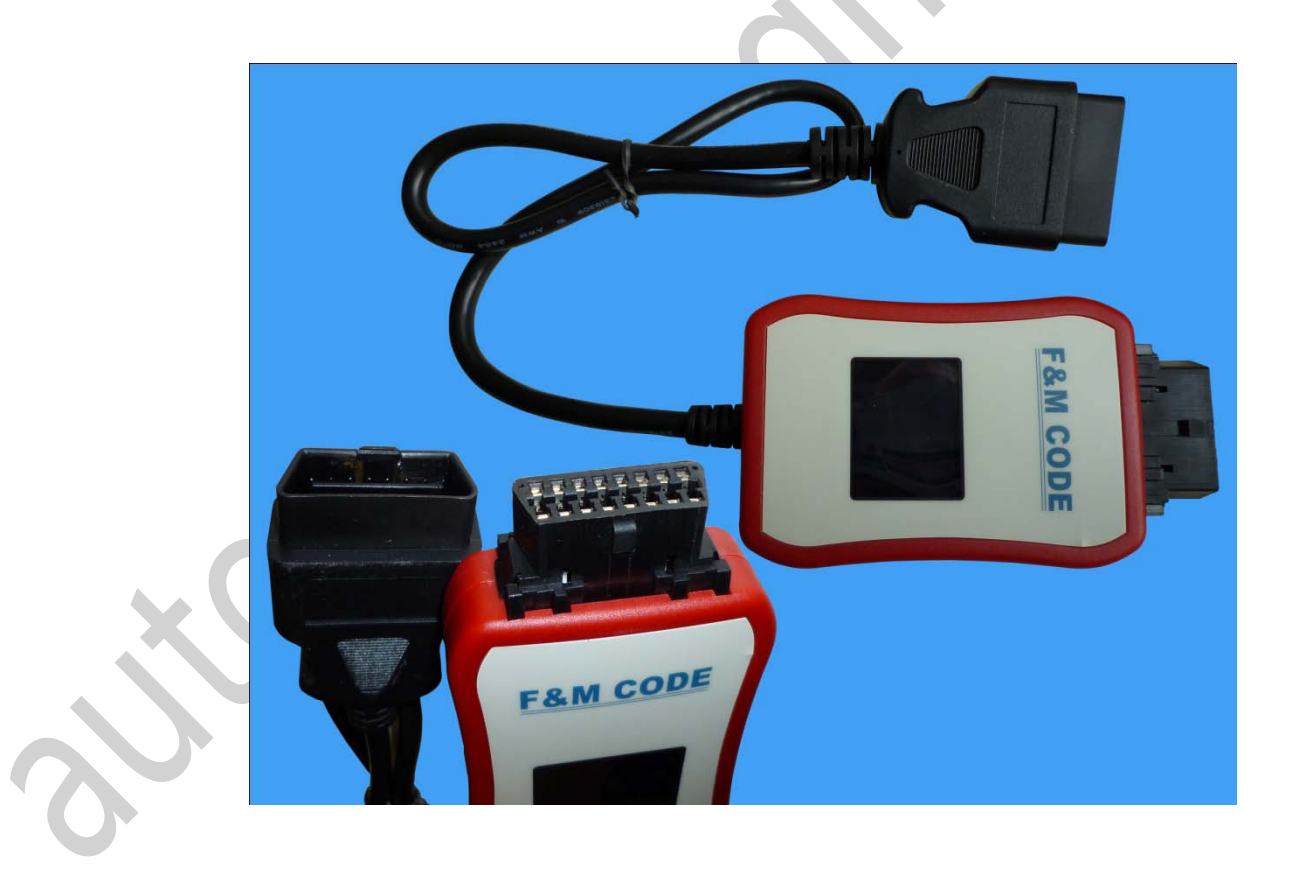

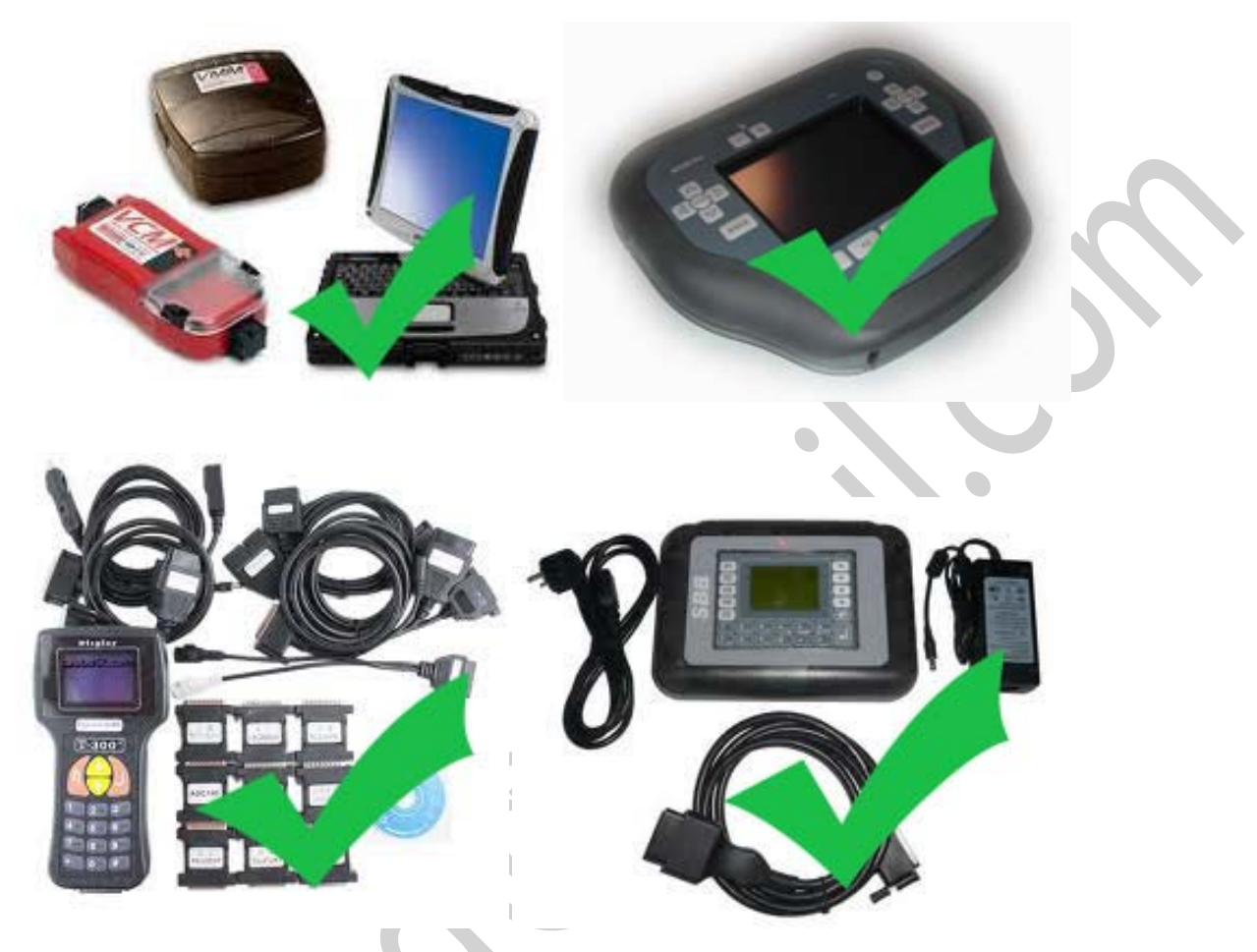

Other equipment can only be to support the OUTCODE and can't support INCODE input. The F&M CODE device can support all.

## Diagnostic equipment for supporting F&M CODE: